# ISDN-back-up configureren voor WAN-links met behulp van zwevende statische routers  $\overline{\phantom{a}}$

## Inhoud

[Inleiding](#page-0-0) [Voorwaarden](#page-0-1) [Vereisten](#page-0-2) [Gebruikte componenten](#page-0-3) **[Conventies](#page-1-0)** [Achtergrondinformatie](#page-1-1) [Configureren](#page-1-2) **[Netwerkdiagram](#page-1-3) [Configuraties](#page-2-0)** [Verifiëren](#page-4-0) [Routing Tabel-wijzigingen](#page-4-1) [Problemen oplossen](#page-6-0) [Debug Uitvoer](#page-7-0) [Gerelateerde informatie](#page-7-1)

# <span id="page-0-0"></span>**Inleiding**

Deze voorbeeldconfiguratie laat u zien hoe u een frame relais-link met ISDN (Integrated Services Digital Network) kunt maken door gebruik te maken van zwevende statische routes en inbel-opdemand (DDR) routing.

## <span id="page-0-1"></span>Voorwaarden

### <span id="page-0-2"></span>Vereisten

Er zijn geen specifieke vereisten van toepassing op dit document.

#### <span id="page-0-3"></span>Gebruikte componenten

Deze configuratie is ontwikkeld en getest met behulp van de onderstaande software- en hardwareversies.

- Cisco 2503 routers
- Cisco IOS® softwarerelease 12.2(7b)S werd uitgevoerd op beide routers

De informatie in dit document is gebaseerd op apparaten in een specifieke laboratoriumomgeving. Alle apparaten die in dit document worden beschreven, hadden een opgeschoonde

(standaard)configuratie. Als u in een levend netwerk werkt, zorg er dan voor dat u de potentiële impact van om het even welke opdracht begrijpt alvorens het te gebruiken.

### <span id="page-1-0"></span>**Conventies**

Zie de [Cisco Technical Tips Convention](//www.cisco.com/en/US/tech/tk801/tk36/technologies_tech_note09186a0080121ac5.shtml) voor meer informatie over documentconventies.

#### <span id="page-1-1"></span>Achtergrondinformatie

Eén implementatiedoel van WAN-links is een manier te bieden om een back-up te maken van de link als die mislukt. ISDN biedt deze back-up vaak aan. Cisco biedt reservekopieën die dezelfde functionaliteit maar op verschillende manieren kunnen bereiken. Als routinginformatie over de frame relais verbinding wordt doorgegeven, kan een zwevende statische route de reservekijn omhoog brengen als de frame relais verbinding stopt met het doorgeven van informatie.

Opmerking: Dit voorbeeld toont een back-up voor Frame Relay met behulp van zwevende statische routes. U kunt deze methode echter ook gebruiken om back-ups te maken van elke WAN-link.

Andere oplossingen kunnen gebruik maken van een back-upinterface (zie [Een back-upinterface](//www.cisco.com/en/US/docs/ios/12_1/wan/configuration/guide/wcdfrely.html#xtocid48) [configureren voor een subinterface](//www.cisco.com/en/US/docs/ios/12_1/wan/configuration/guide/wcdfrely.html#xtocid48)) of Kiezerbewaking. Als u de opdrachtbenadering van de backinterface gebruikt, zijn point-to-point subinterfaces voordelig omdat de hoofd- of multipoint interfaces in een omhoog/omhoog staat kunnen blijven, zelfs als permanente virtuele verbindingen (PVC's) met frame relais omlaag gaan.

Raadpleeg voor meer informatie over het configureren van DDR-back-up het document [Configuration and Troubleshooter DDR Backup](//www.cisco.com/warp/customer/471/backup_cookbook.html). U kunt ook verwijzen naar het document [Evaluating Backup Interfaces, Floating Static Routes en Dialer Watch for DDR Backup](//www.cisco.com/warp/customer/123/backup-main.html) voor meer informatie over de verschillende DDR reservemethoden.

### <span id="page-1-2"></span>**Configureren**

Deze sectie bevat informatie over het configureren van de functies die in dit document worden beschreven.

Opmerking: Als u aanvullende informatie wilt vinden over de opdrachten in dit document, gebruikt u het Opdrachtupgereedschap voor IOS.

#### <span id="page-1-3"></span>**Netwerkdiagram**

Dit document gebruikt de netwerkinstellingen die in het onderstaande schema zijn weergegeven.

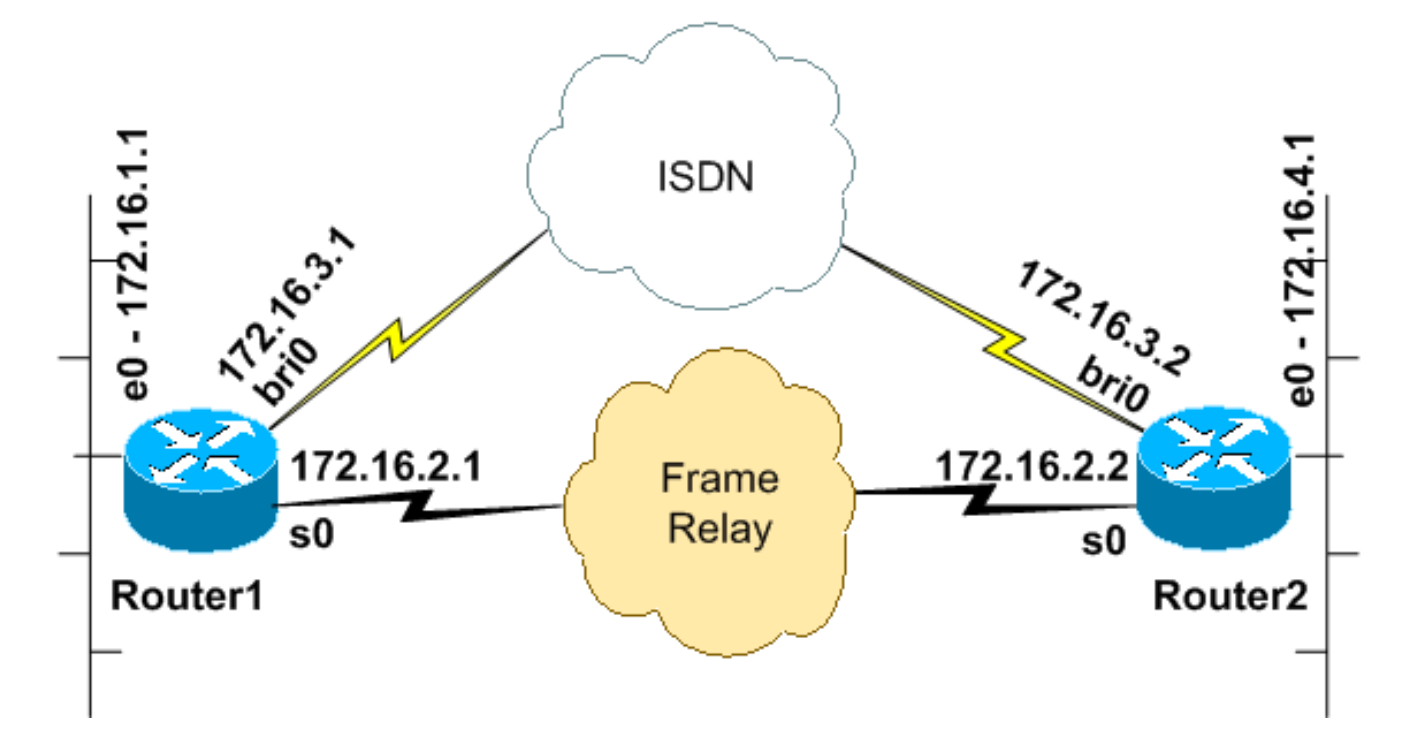

### <span id="page-2-0"></span>**Configuraties**

Dit document maakt gebruik van de onderstaande configuraties.

Deze configuratie is getest met Cisco IOS-softwarerelease 12.2(7b) op 2500 Series routers. De zelfde configuratieconcepten zouden op een zelfde routertopologie of andere IOS van Cisco IOS releases van toepassing zijn.

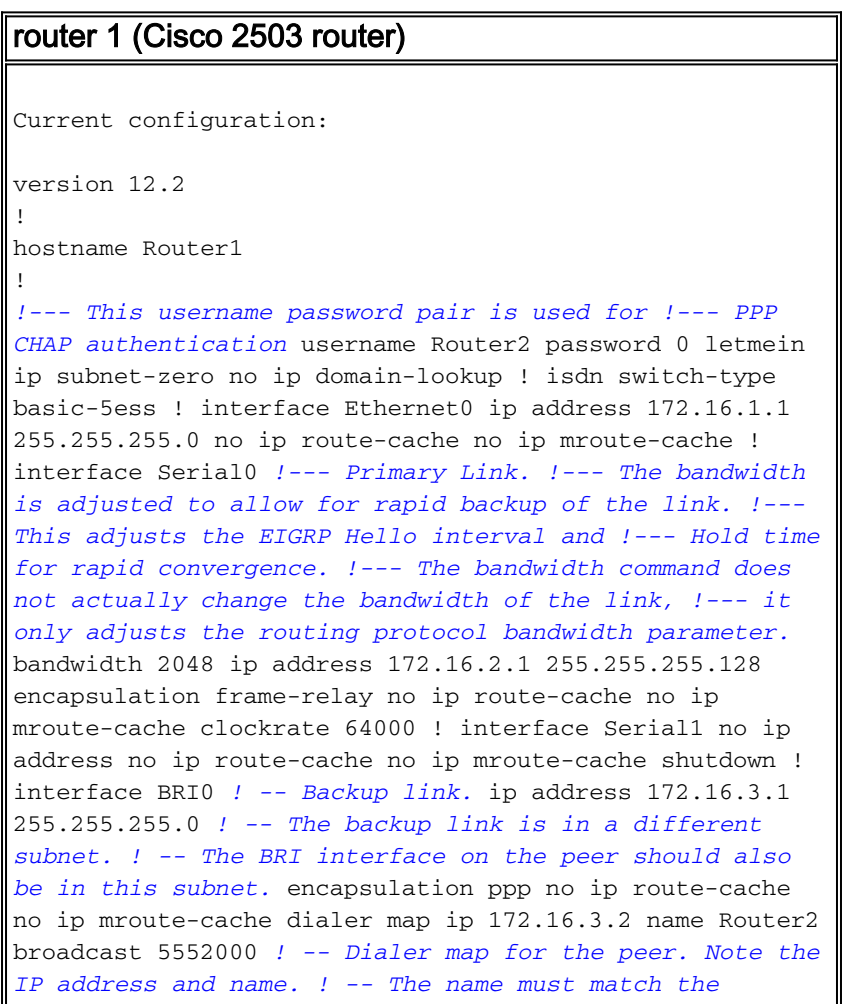

*authenticated username of the peer.* dialer loadthreshold 5 either dialer-group 1 *! -- Apply interesting traffic definition. ! -- Interesting traffic definition is defined in dialer-list 1.* isdn switch-type basic-5ess ppp authentication chap ppp multilink ! router eigrp 100 *!--- This example uses eigrp. !--- You can use any routing protocol instead.* network 172.16.0.0 autosummary no eigrp log-neighbor-changes ! ip classless ip route 172.16.4.0 255.255.255.0 172.16.3.2 200 *!--- The floating static route is defined. !--- Note the administrative distance of the route is 200. !--- Hence it is only used when all other routes for 172.16.4.0/24 !--- are lost. Note that the next hop for the floating static route !--- matches the dialer map ip. If the nexthop is not the same as !--- in the dialer map then the router will no dial.* ! access-list 100 deny eigrp any any access-list 100 permit ip any any *!--- EIGRP routing packets are denied in the dialer-list. !--- This prevents eigrp packets from keeping the link up. !--- Adjust the interesting traffic depending on your traffic definitions.* ! dialer-list 1 protocol ip list 100 *!--- Interesting traffic defintion. Use access-list 100. !--- The interesting traffic is applied to BRI interface !-- using dialer-group 1.* ! line con 0 line aux 0 transport input all line vty 0 4 login ! end

Een zwevend statisch is gevormd voor Router1. De drijvende statische route heeft een toegewezen administratieve afstand van 200. Een route voor zelfde ubnet zal ook over de verbinding van het frame relais via het Uitgebreid Protocol van de Routing van Interior Gateway (DHCP) worden geleerd, dat de extra of redundante aard van de drijvende route benadrukt. Uitgebreide route zal geïnstalleerd worden in de routingtabel vanwege de lagere administratieve afstand 90, vergeleken met die van de statische route 200. In het geval van de fout van de verbinding van Frame Relay, zal de route Ecu van de routingtabel verdwijnen, de drijvende statische route geïnstalleerd zijn. Elk interessant verkeer dat over de verbinding van ISDN moet worden verzonden brengt de lijn op. Wanneer de connectiviteit via het frame relais wordt hersteld, wordt de route opnieuw geleerd door middel van DHCP. Deze route vervangt de statische route en leidt opnieuw verkeer via het frame-relais.

Het routingprotocol is gemarkeerd als oninteressant in de lijst van het dialer zodat de ISDN-lijn niet wordt aangesloten of verbonden blijft. Zodra de link omhoog is, kunnen de pakketten Ecu de verbinding oversteken en kunnen de twee routers routing informatie uitwisselen. Het sleutelwoord van de uitzending is in de dialerkaart verklaring opgenomen om de doorgifte van het routingprotocol verkeer over de verbinding van ISDN toe te staan. Als u niet wilt dat wanneer u Ecu routing informatie wilt uitwisselen zelfs als de ISDN-link omhoog is, neemt u het uitzending niet op in de dialer-plattegrond.

De opdracht dialer load-threshold stelt een lading in die zal leiden tot een gelijktijdige aanroep die op het tweede B kanaal moet worden geplaatst. Multilink Point-to-Point Protocol (PPP) is geconfigureerd (PPP-multilink), zodat beide ISDN B-kanalen samen kunnen worden gebundeld als één Virtual-Access-interface voor totale bandbreedte.

In de huidige configuratie wordt alleen Router1 ingesteld om een oproep te plaatsen. Router2 ontvangt vraag van Router1. Als u wilt dat beide kanten de verbinding omhoog brengen, voeg dialerkaart en dialer load-threshold opdrachten toe aan de configuratie van Router2.

router 2 (Cisco 2503 router)

```
Current configuration:
version 12.2
!
!
hostname Router2
!
username Router1 password 0 letmein
ip subnet-zero
no ip domain-lookup
!
isdn switch-type basic-5ess
!
!
interface Ethernet0
 ip address 172.16.4.1 255.255.255.0
!
interface Serial0
 bandwidth 2048
 ip address 172.16.2.2 255.255.255.128
  encapsulation frame-relay
 clockrate 64000
!
interface Serial1
 no ip address
 shutdown
 clockrate 64000
!
interface BRI0
 ip address 172.16.3.2 255.255.255.0
! -- IP address of backup interface. ! -- This router
accepts the call. Note the IP address matches both the !
 -- dialer map floating static router nexthop on the
peer. encapsulation ppp dialer-group 1 isdn switch-type
basic-5ess ppp authentication chap ppp multilink !---
The missing dialer map command disables !--- this router
from making the call. ! router eigrp 100 network
172.16.0.0 auto-summary no eigrp log-neighbor-changes !
ip classless ip route 172.16.1.0 255.255.255.0
172.16.3.1 200 ! access-list 100 deny eigrp any any
access-list 100 permit ip any any dialer-list 1 protocol
ip list 100 ! ! line con 0 line aux 0 line vty 0 4 ! end
```
## <span id="page-4-0"></span>Verifiëren

Deze sectie verschaft informatie die u kunt gebruiken om te bevestigen dat uw configuratie correct werkt.

### <span id="page-4-1"></span>Routing Tabel-wijzigingen

Opmerking: Sommige tonen opdrachten worden ondersteund door het gereedschap Uitvoer-tolk, waarmee u een analyse van de show-opdrachtoutput kunt bekijken.

Neem de routingtabellen hieronder van Router1 in acht. Opmerking dat de drijvende statische route de geleerd route EurRing verving nadat Router2 onbereikbaar werd via de link Frame Relay.

Hieronder is de routingtabel van Router1 weergegeven wanneer de Frame Relay-link omhoog is.

```
Router1#show ip route
     Codes: C - connected, S - static, I - IGRP, R - RIP, M - mobile, B - BGP
             D - EIGRP, EX - EIGRP external, O - OSPF, IA - OSPF inter area
             N1 - OSPF NSSA external type 1, N2 - OSPF NSSA external type 2
             E1 - OSPF external type 1, E2 - OSPF external type 2, E - EGP
             i - IS-IS, L1 - IS-IS level-1, L2 - IS-IS level-2, ia - IS-IS
             inter area
             * - candidate default, U - per-user static route, o - ODR
             P - periodic downloaded static route
      Gateway of last resort is not set
      172.16.0.0/16 is variably subnetted, 4 subnets, 2 masks
       [D 172.16.4.0/2490/1787392] via 172.16.2.2, 00:06:56, Serial0
      !--- EIGRP learned route over Frame Relay link C 172.16.1.0/24 is directly connected,
```
Ethernet0 C 172.16.2.0/25 is directly connected, Serial0 C 172.16.3.0/24 is directly connected, BRI0 Router1#

Wanneer connectiviteit over de verbinding van het frame relais verloren is, installeert Router1 de drijvende statische route in zijn routingtabel zoals hieronder getoond.

```
Router1#show ip route
     Codes: C - connected, S - static, I - IGRP, R - RIP, M - mobile, B - BGP
       D - EIGRP, EX - EIGRP external, O - OSPF, IA - OSPF inter area
       N1 - OSPF NSSA external type 1, N2 - OSPF NSSA external type 2
       E1 - OSPF external type 1, E2 - OSPF external type 2, E - EGP
        i - IS-IS, L1 - IS-IS level-1, L2 - IS-IS level-2, ia - IS-IS inter area
        * - candidate default, U - per-user static route, o - ODR
        P - periodic downloaded static route
     Gateway of last resort is not set
      172.16.0.0/16 is variably subnetted, 4 subnets, 2 masks
      S 172.16.4.0/24 [200/0] via 172.16.3.2
      !--- Floating static route. Administrative distance is 200 C 172.16.1.0/24 is directly
connected, Ethernet0 C 172.16.2.0/25 is directly connected, Serial0 C 172.16.3.0/24 is directly
connected, BRI0 Router1#
```
Elk interessant verkeer naar het netwerk 172.16.4.0/24 brengt nu de ISDN-verbinding op. Bijvoorbeeld, van Router1, pingt aan 172.16.4.1 de verbinding van ISDN zoals hieronder getoond.

N.B.: Als u het routingprotocol interessant maakt, dan brengt het periodieke verkeer de link automatisch op. De negatieve kant hiervan is dat de verbinding voor onbepaalde tijd zal blijven bestaan, wat mogelijk zal leiden tot hoge toltarieven.

Router1#**ping 172.16.4.1** Type escape sequence to abort. Sending 5, 100-byte ICMP Echos to 172.16.4.1, timeout is 2 seconds: **.!!!!** Success rate is 80 percent  $(4/5)$ , round-trip min/avg/max = 36/36/36 ms Router1# 3d22h: %LINK-3-UPDOWN: **Interface BRI0:1, changed state to up** 3d22h: %LINK-3-UPDOWN: Interface Virtual-Access1, changed state to up 3d22h: %LINEPROTO-5-UPDOWN: Line protocol on Interface BRI0:1, changed state to up 3d22h: %LINEPROTO-5-UPDOWN: Line protocol on Interface Virtual-Access1, changed state to up 3d22h: %ISDN-6-CONNECT: Interface **BRI0:1 is now connected to 5552000 Router2** Router1#

Aangezien de lijn van ISDN omhoog is, begint zij nu het uitwisselen van routeinformatie over de verbinding van ISDN. Dit veroorzaakt Router1 om de route Ecu in zijn routingtabel te installeren, wijzend naar de volgende-hop 172.16.3.2.

```
Router1#show ip route
Codes: C - connected, S - static, I - IGRP, R - RIP, M - mobile, B - BGP
       D - EIGRP, EX - EIGRP external, O - OSPF, IA - OSPF inter area
       N1 - OSPF NSSA external type 1, N2 - OSPF NSSA external type 2
       E1 - OSPF external type 1, E2 - OSPF external type 2, E - EGP
       i - IS-IS, L1 - IS-IS level-1, L2 - IS-IS level-2, ia - IS-IS inter area
       * - candidate default, U - per-user static route, o - ODR
       P - periodic downloaded static route
Gateway of last resort is not set
172.16.0.0/16 is variably subnetted, 5 subnets, 3 masks
D 172.16.4.0/24 [90/40537600] via 172.16.3.2, 00:00:17, BRI0
!--- EIGRP route learnt over the ISDN link C 172.16.3.2/32 is directly connected, BRI0 C
172.16.1.0/24 is directly connected, Ethernet0 C 172.16.2.0/25 is directly connected, Serial0 C
```
172.16.3.0/24 is directly connected, BRI0 Router1#

Interessant verkeer is het verkeer dat de vraag van ISDN zal in werking stellen en door de opdracht dialer-list wordt gedefinieerd. In de bovenstaande configuratie, wijst de dialer-list punten naar het access-list nummer 100 dat alle IP pakketten behalve DHCP-pakketten toestaat. Dit betekent, alle IP pakketten, behalve pakketten Eur, kunnen de verbinding van ISDN omhoog brengen. Zodra de verbinding wordt gemaakt, wordt elk verkeer, inclusief Ecu verkeer, toegestaan om over de verbinding te gaan. Maar als geen interessant verkeer de verbinding van ISDN voor de duur van de wijzerplaat ongebruikt overschrijdt, zal de verbinding worden gebracht en geen RDKER routes zullen worden geruild. Op dit punt, zal de drijvende statische route opnieuw in de routingtabel van Router1 worden geïnstalleerd.

### <span id="page-6-0"></span>Problemen oplossen

Voor informatie over het oplossen van problemen verwijst de drijvende statische route naar het document dat de DDR-back-up en de oplossing van problemen vormt. Dit document behandelt gemeenschappelijke symptomen zoals:

- De back-uplink is niet ingeschakeld wanneer de primaire link naar beneden gaat.
- De back-up-link wordt ingeschakeld maar maakt geen verbinding met de andere kant.
- De back-uplink wordt niet gedeactiveerd wanneer de primaire link zich herstelt.
- De back-uplink is niet stabiel (bijvoorbeeld knippert) wanneer de primaire interface is ingedrukt.

Raadpleeg voor Frame Relay-specifieke probleemoplossing de [configuratie van Frame Relay](//www.cisco.com/warp/customer/125/12.html#topic6)[back-up](//www.cisco.com/warp/customer/125/12.html#topic6)

De volgende opdrachten kunnen u helpen bij het oplossen van de back-uplink:

- debug dialer gebeurtenissen om wijzerplaat-op-vraag routeractiviteit te zien.
- u ku[n](//www.cisco.com/en/US/docs/ios/12_0/debug/command/reference/dclns.html#36348)t dialerpakketten [reinigen](//www.cisco.com/en/US/docs/ios/12_0/debug/command/reference/dclns.html#36348) voor het zien van dialer interessante verkeersinformatie.
- Laat ppp multilink zien Om de multilink status te controleren nadat de back-up is gemaakt.

Voordat u een van de opdrachten debug probeert te uitvoeren, raadpleegt u [Belangrijke informatie](//www.cisco.com/en/US/tech/tk801/tk379/technologies_tech_note09186a008017874c.shtml) [over](//www.cisco.com/en/US/tech/tk801/tk379/technologies_tech_note09186a008017874c.shtml) debu[g](//www.cisco.com/en/US/tech/tk801/tk379/technologies_tech_note09186a008017874c.shtml) [Commands.](//www.cisco.com/en/US/tech/tk801/tk379/technologies_tech_note09186a008017874c.shtml)

#### <span id="page-7-0"></span>Debug Uitvoer

Routing Protocol Traffic (DHCP) is gemarkeerd als niet-interessant door de opdracht dialer list, zodat deze de link niet omhoog zal brengen of omhoog zal houden. Maar wanneer de link actief is, zullen de routingupdates worden uitgewisseld. Het **debug dialer pakketopdracht** kan controleren of het juiste verkeer een link kan maken. De output wordt hieronder weergegeven.

Router1#**debug dialer packets** Dial on demand packets debugging is on Router1# 3d22h: BR0 DDR: ip (s=172.16.3.1, d=224.0.0.10), 60 bytes, outgoing **uninteresting (list 100)** *!--- EIGRP packet* 3d22h: BR0 DDR: sending broadcast to ip 172.16.3.2 -- failed, **not connected** *!--- EIGRP packet does not bring up the link* 3d22h: BR0 DDR: ip (s=172.16.3.1, d=224.0.0.10), 60 bytes, **outgoing uninteresting (list 100)** *!--- EIGRP packet* 3d22h: BR0 DDR: sending broadcast to ip 172.16.3.2 -- failed, **not connected** *!--- EIGRP packet does not bring up the link* 3d22h: BR0 DDR: cdp, 273 bytes, outgoing uninteresting (no list matched)

Interesting Traffic Engineering (Internet Control Message Protocol (ICMP) () echoën in dit geval) stelt de timer opnieuw in en houdt de koppeling zoals hieronder omhoog. Oninteressant verkeer wordt doorgegeven maar de link blijft niet omhoog als de timer voor het niets verloopt.

Router1#**ping 172.16.4.1** Type escape sequence to abort. Sending 5, 100-byte ICMP Echos to 172.16.4.1, timeout is 2 seconds: **!!!!!** Success rate is 100 percent (5/5), round-trip min/avg/max = 40/51/80 ms Router1# 3d22h: BR0 DDR: ip (s=172.16.3.1, d=172.16.4.1), 100 bytes, outgoing **interesting (list 100)** *!--- ICMP packet (ping)* 3d22h: BR0 DDR: ip (s=172.16.3.1, d=172.16.4.1), 100 bytes, outgoing **interesting (list 100)** *!--- ICMP packet (ping)* 3d22h: BR0 DDR: ip (s=172.16.3.1, d=172.16.4.1), 100 bytes, outgoing **interesting (list 100)** *!--- ICMP packet (ping)* 3d22h: BR0 DDR: ip (s=172.16.3.1, d=172.16.4.1), 100 bytes, outgoing **interesting (list 100)** *!--- ICMP packet (ping)* 3d22h: BR0 DDR: ip (s=172.16.3.1, d=172.16.4.1), 100 bytes, outgoing **interesting (list 100)** *!--- ICMP packet (ping)* 3d22h: BR0 DDR: ip (s=172.16.3.1, d=224.0.0.10), 60 bytes, outgoing **uninteresting (list 100)** *!--- EIGRP packet* 3d22h: BR0 DDR: sending broadcast to ip 172.16.3.2 3d22h: BR0 DDR: ip (s=172.16.3.1, d=224.0.0.10), 60 bytes, outgoing **uninteresting (list 100)** *!--- EIGRP packet* 3d22h: BR0 DDR: sending broadcast to ip 172.16.3.2

Hoewel gemarkeerd als oninteressant, overschrijden deze pakketten de ISDN-link, omdat de verbinding al door het interessante ICMP-verkeer gemaakt is.

### <span id="page-7-1"></span>Gerelateerde informatie

- [DDR-back-up configureren en probleemoplossing](//www.cisco.com/warp/customer/471/backup_cookbook.html#ts_float?referring_site=bodynav)
- [Reserve-interfaces, zwevende statische routen en snelkiezer Watch voor DDR-back-up](//www.cisco.com/warp/customer/123/backup-main.html?referring_site=bodynav) [evalueren](//www.cisco.com/warp/customer/123/backup-main.html?referring_site=bodynav)
- [Frame Relay-back-up configureren](//www.cisco.com/warp/customer/125/12.html#topic6?referring_site=bodynav)
- [Verouderde DDR Hubs configureren](//www.cisco.com/en/US/docs/ios/11_3/dial/configuration/guide/dchubddr.html?referring_site=bodynav)
- [Peer-to-peer DDR configureren met snelkiezerprofielen](//www.cisco.com/en/US/docs/ios/11_3/dial/configuration/guide/dcdiprof.html?referring_site=bodynav)